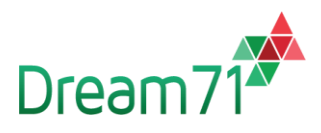

# **বিবিক অনলাইন মার্কেট**

**কাস্টমার্েে ওর্েি মযানুোল**

 **Version <4.7>** 

 **<December 8, 2022 >** 

## **VERSION HISTORY**

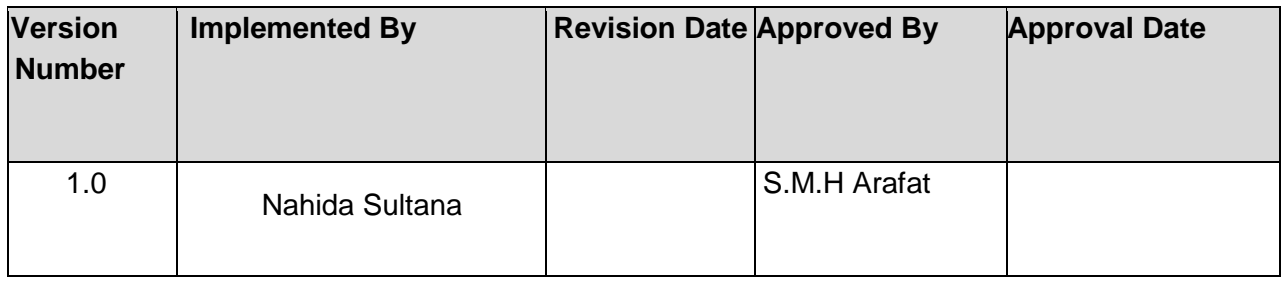

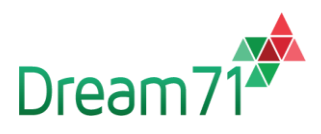

#### **Table of Contents**

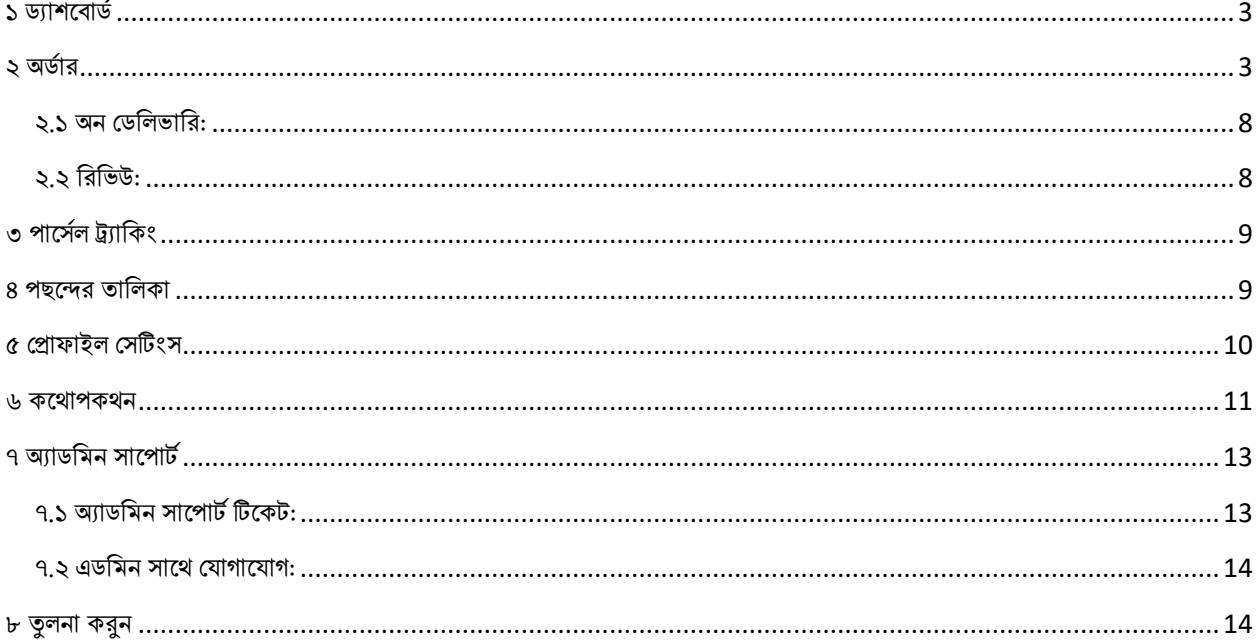

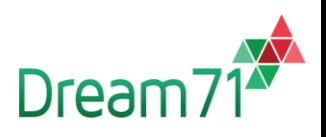

#### কাস্টমার প্যানেল

#### <span id="page-2-0"></span>১ ড্যাশবোর্ড

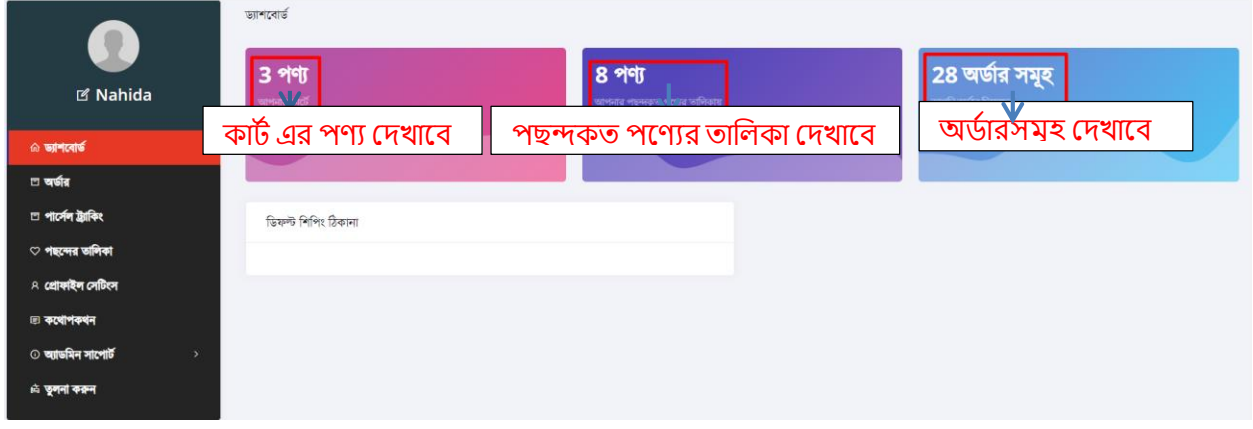

## <span id="page-2-1"></span>২ অড্াডর

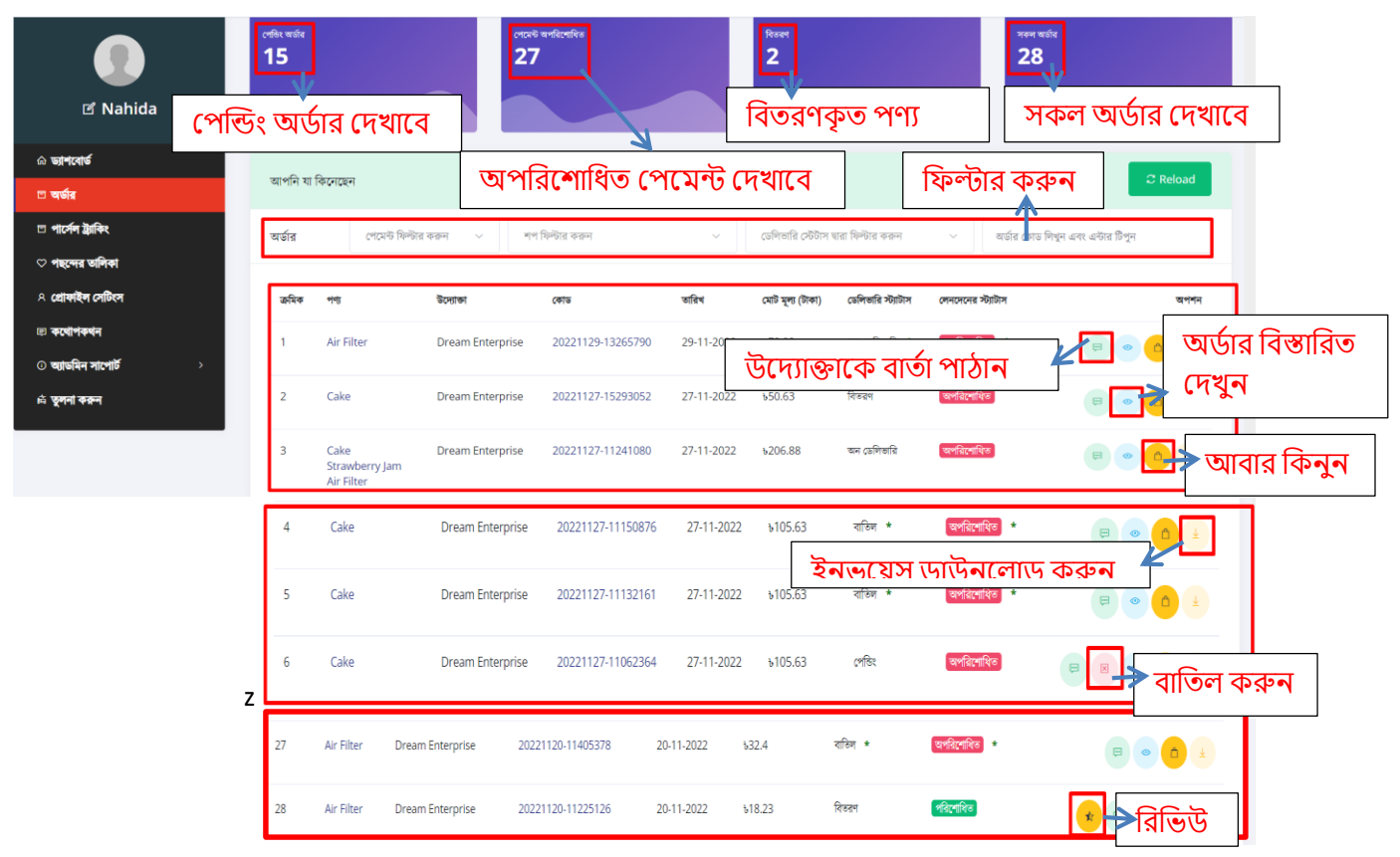

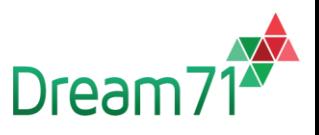

- কাস্টমার লিল্টার কবর তার প্রবোজন অনুসাবর তথ্য দেখবত পাবেন।
- কাস্টমার এখানে অর্ডারকৃত পণ্য এবং অর্ডার রিলেটেড সকল তথ্য যেমন: পণ্যের নাম, অর্ডার দকার্, বপর নাম, তালরখ, দমার্ মূিয, দর্লিভালর স্টযার্াস, দিনবেবনর স্টযার্াস দেখবত পাবেন। কাস্টমার উদ্যোক্তাকে বার্তা পাঠাতে পারবেন, অর্ডার বিস্তারিত দেখতে পারবেন, একই পণ্য আবার কিনতে পারবেন, ইনভয়েস ডাউনলোড করতে পারবেন, অর্ডার বাতিল করতে পারবেন, রিভিউ করবত পারবেন।

পণ্য অর্ডার করার লনেম :

প্রথ্মত দহাম দপজ দথ্বক পছবন্দর পণ্য খুুঁবজ পণ্য লসবিক্ট করুন।

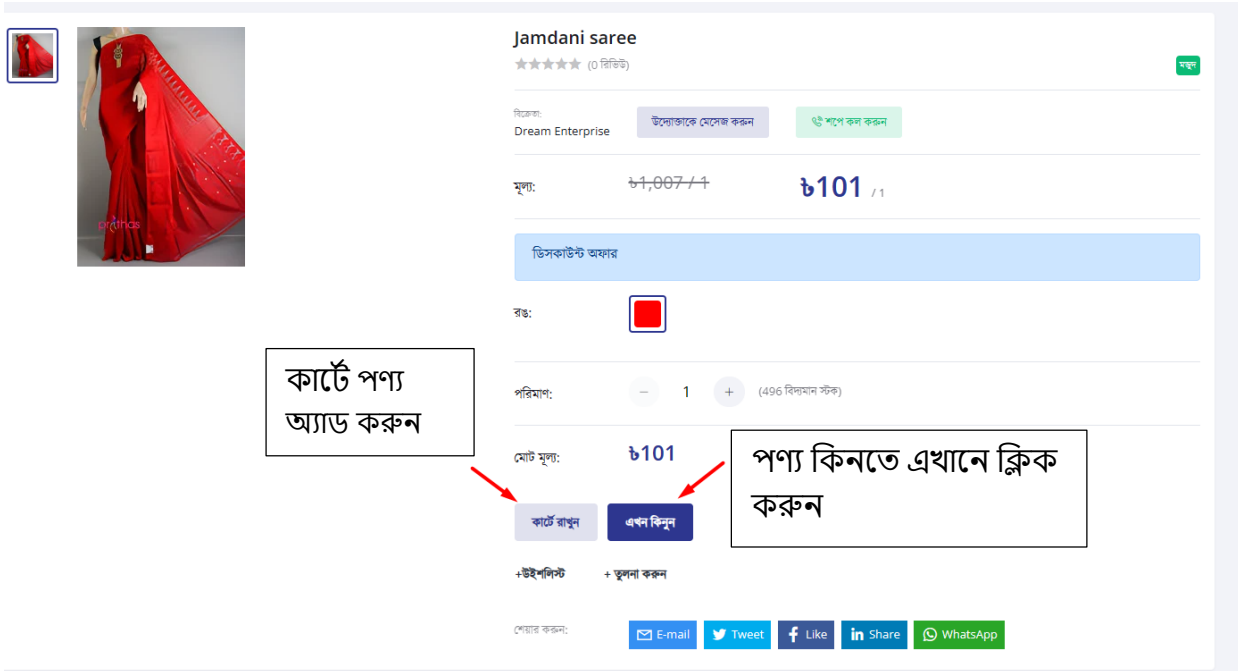

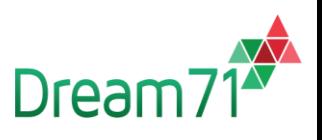

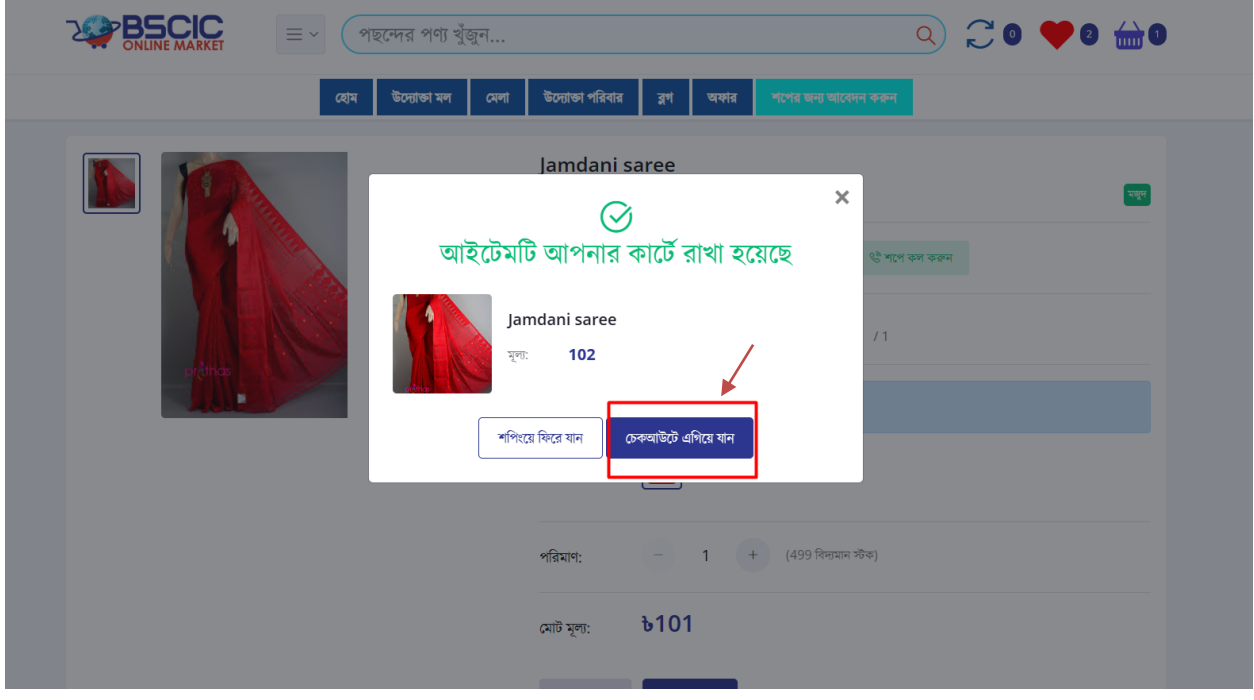

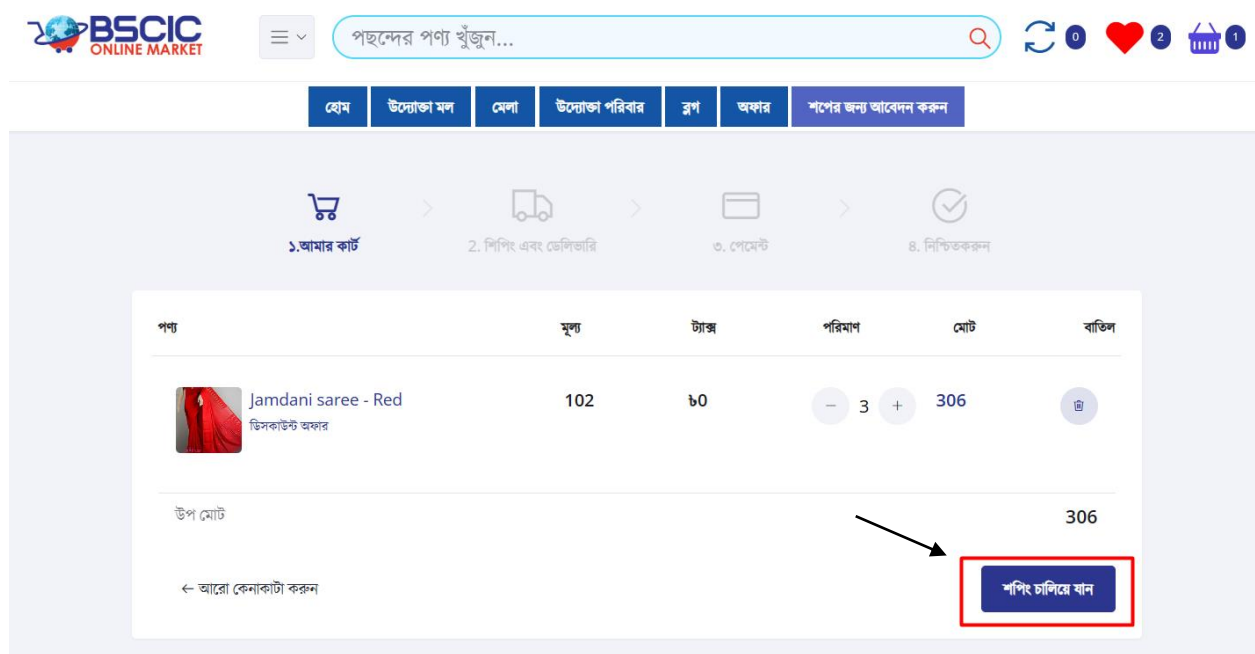

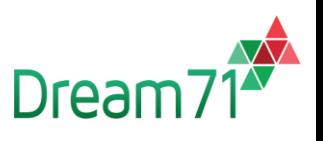

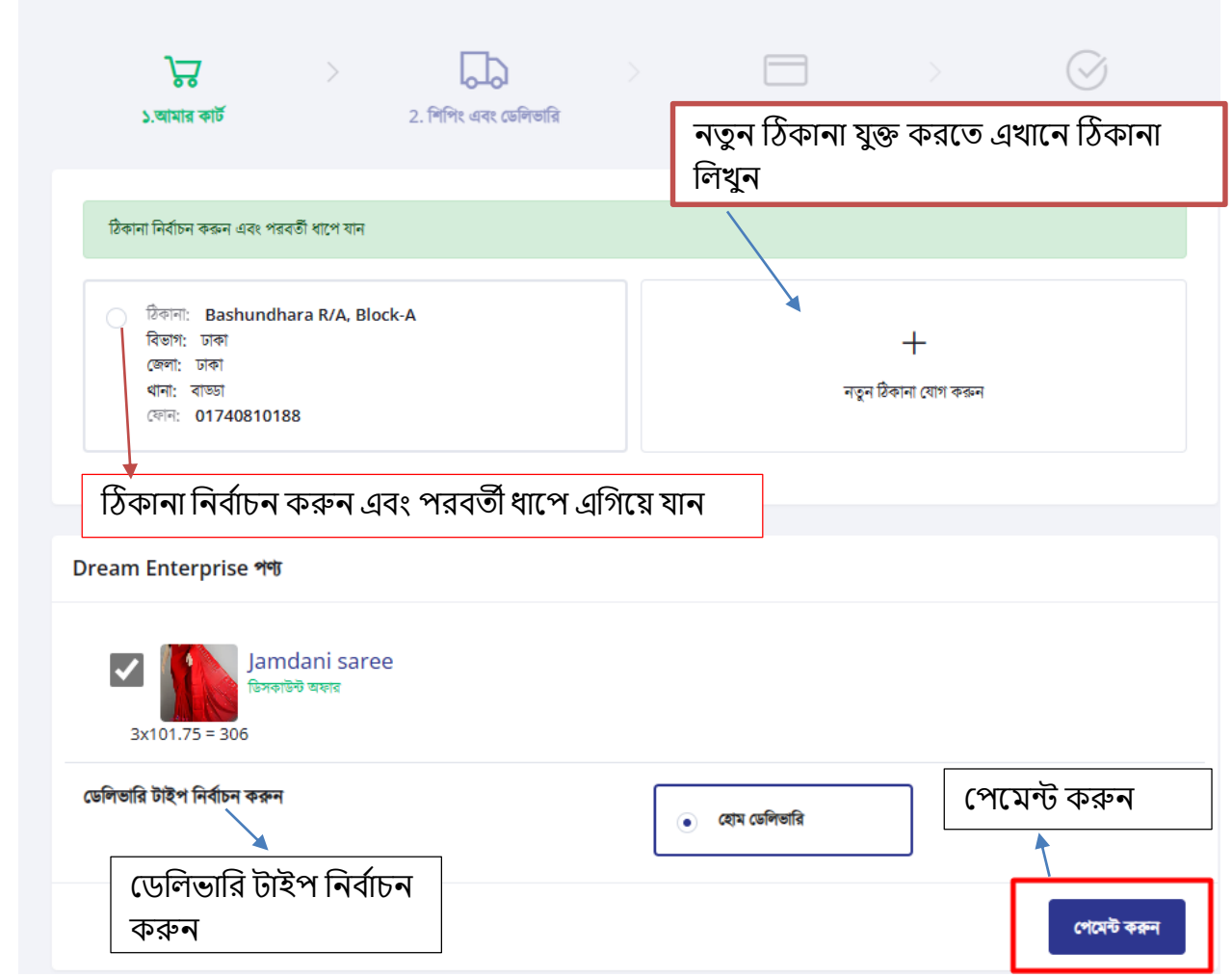

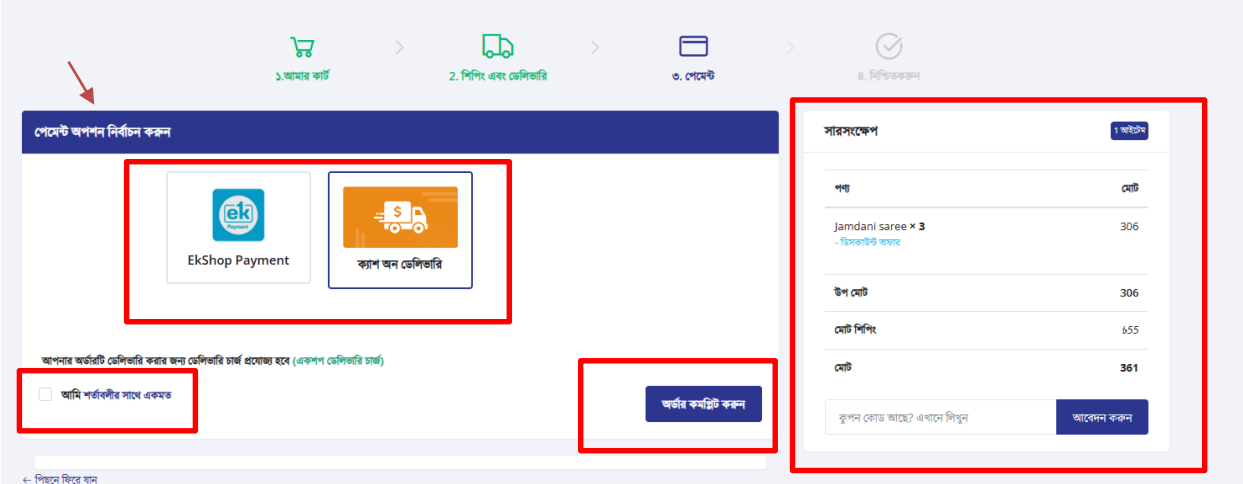

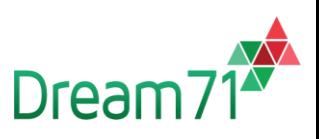

অর্ডার কমলির্ করার পর "আই" আইকন এ লিক করুন।

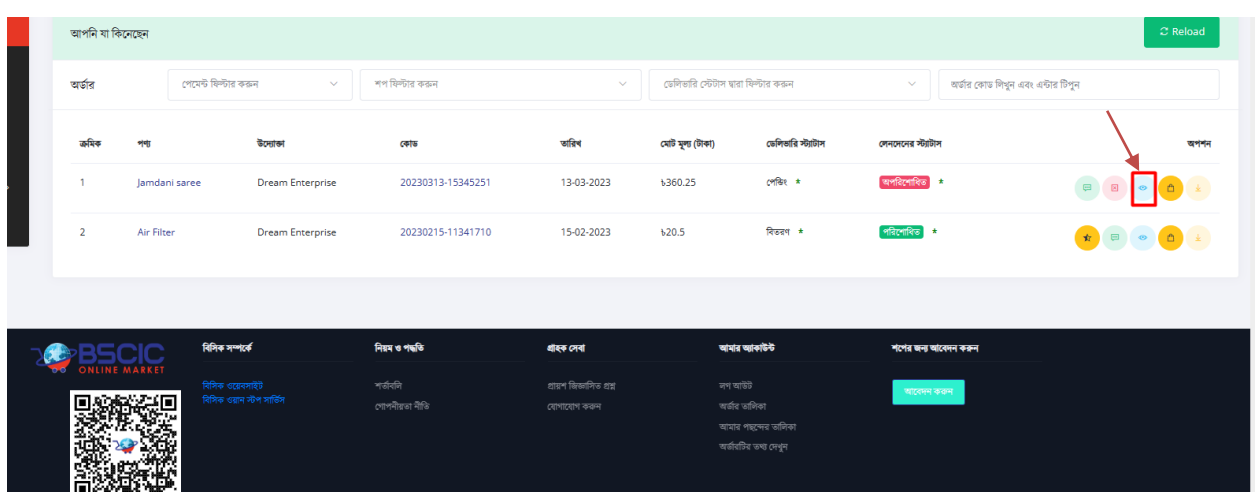

"আই" আইকন এ ক্লিক করার পর এই উইন্ডোটি আসবে যেখানে অর্ডার সংক্রান্ত বিস্তারিত তথ্য দেয়া আবছ।

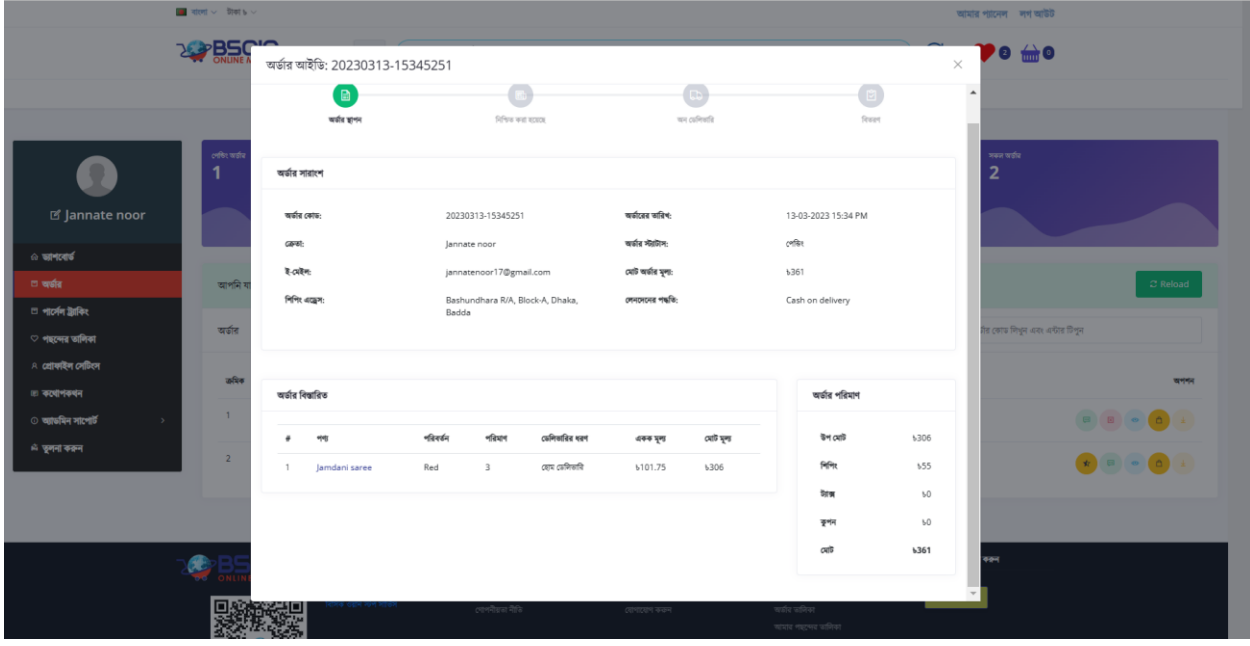

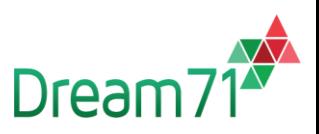

## <span id="page-7-0"></span>২.১ অন ডড্লিভালর: কাস্টমার Ekshop দর্লিভালরবত দপবমন্ট করবি তার অর্ডার অন দর্লিভালরবত োবে এবং পার্সেল ট্র্যাকিং নম্বর পাবেন।

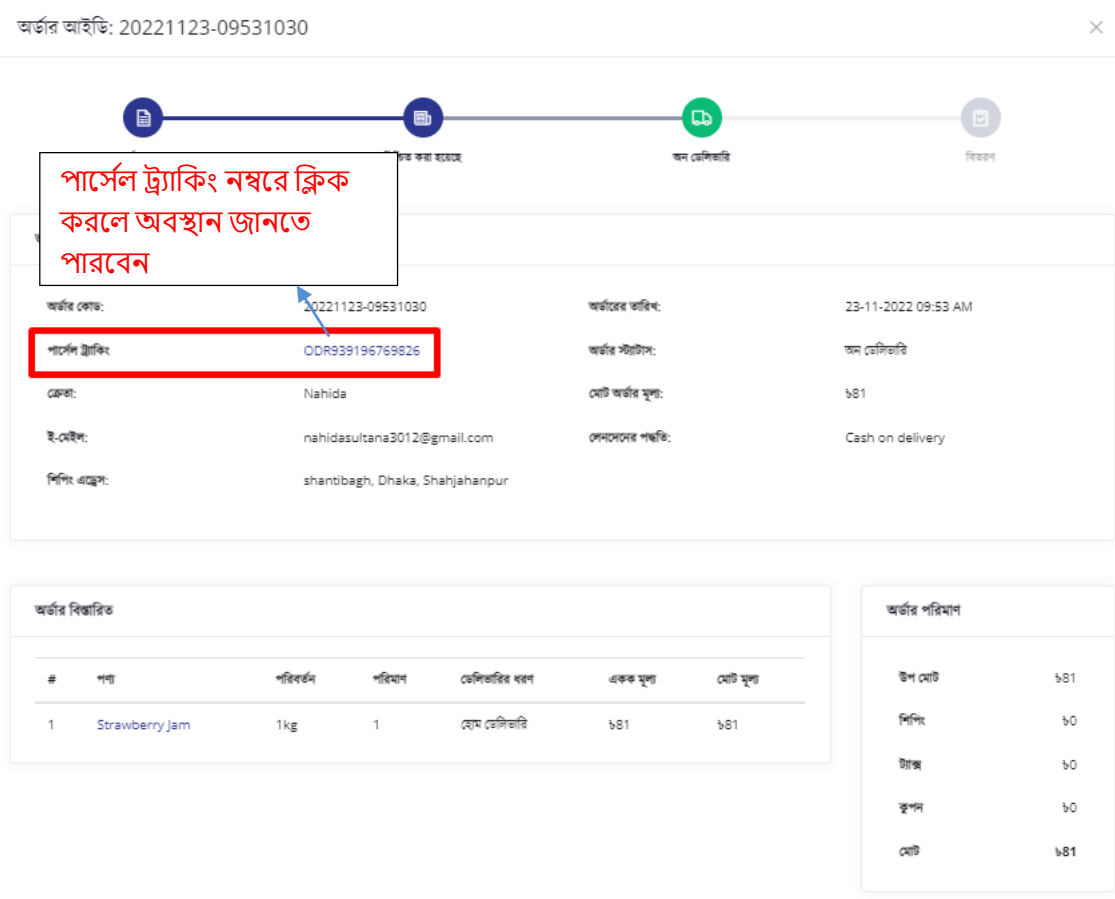

### <span id="page-7-1"></span>২.২ রিভিউ: কাস্টমার শুধুমাত্র বিতরণকৃত ও পরিশোধিত অর্ডার এর রিভিউ দিতে পারবেন।

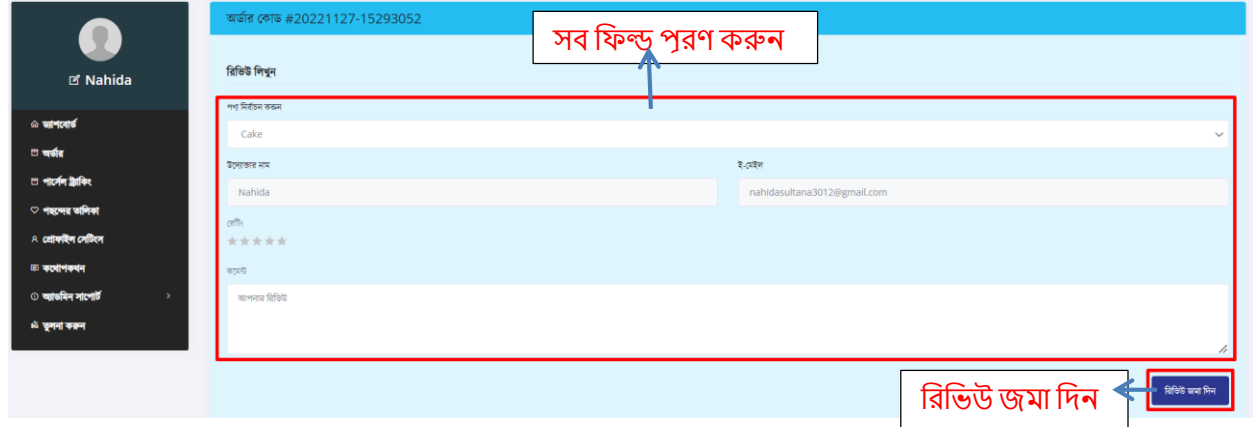

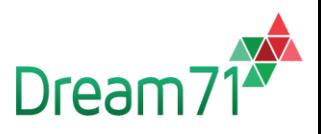

## <span id="page-8-0"></span>৩ পার্সেল ট্র্যাকিং

কাস্টমারের যে অর্ডারগুলো অন ডেলিভারি এবং ekshop delivery হয়ে যাবে সে অর্ডারগুলোর পার্সেল ট্র্যাকিং নম্বর টি পাবেন এবং সেই নম্বর টি পার্সেল সার্চ এ দিয়ে ট্র্যাক করলে অর্ডার ডেট এবং পার্সেল দকান স্টযার্াস এ আবছ দেখবত পাবেন।

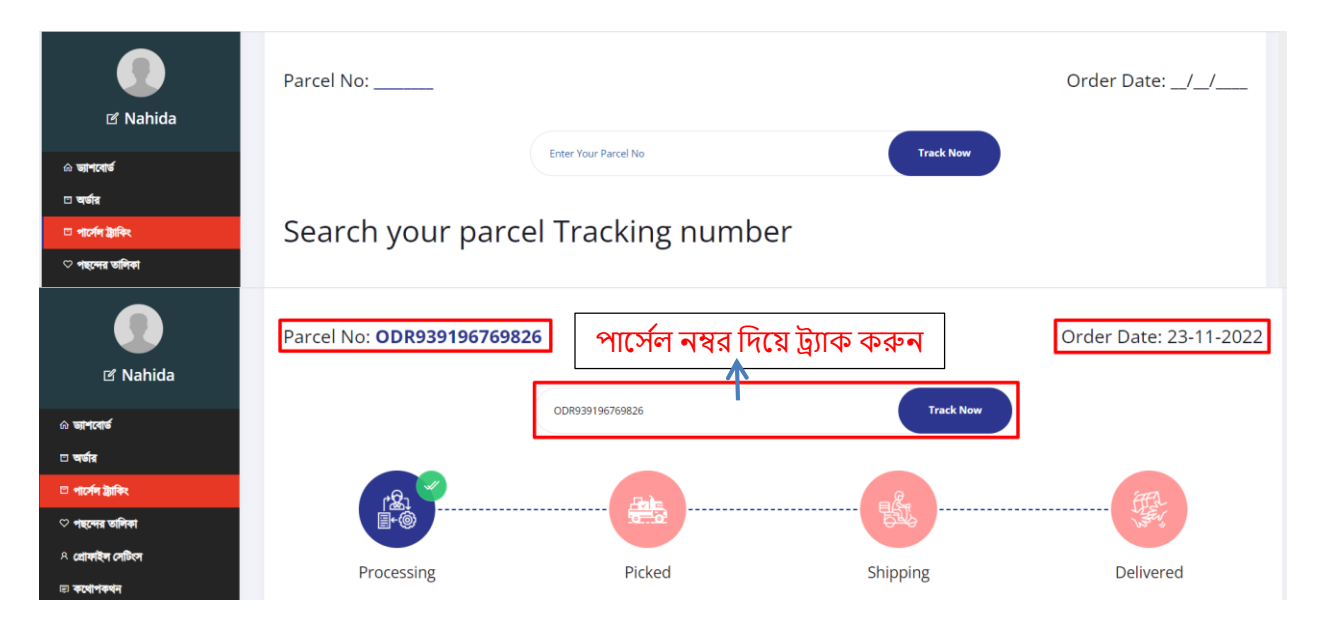

### <span id="page-8-1"></span>৪ পছন্দের তালিকা

কাস্টমার পণ্য পছন্দের তালিকা/উইশলিস্ট এ রাখতে পারবেন এবং সেখান থেকে কার্ট করতে পারবেন, লকনবত পারবেন, লর্লির্ করবত পারবেন।

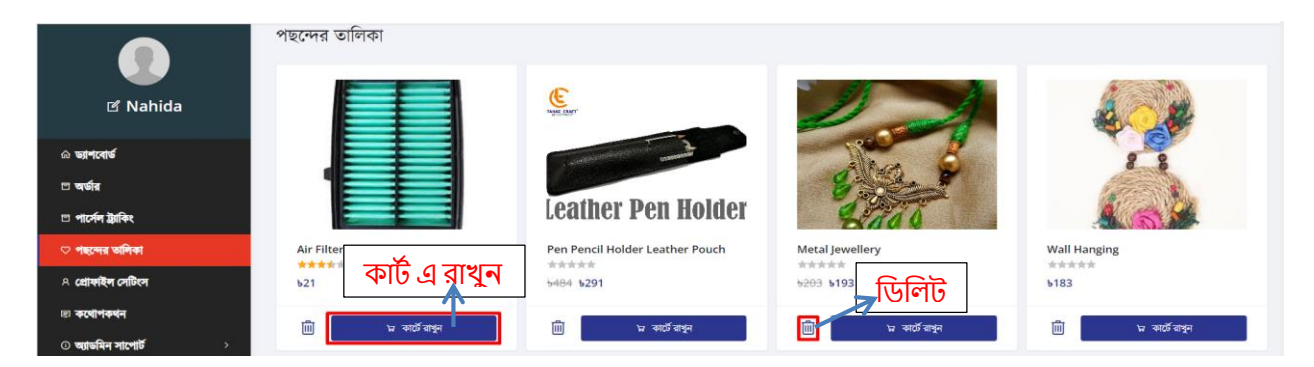

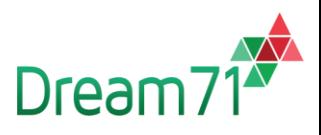

# <span id="page-9-0"></span>৫ গ্রোফাইল সেটিংস

Ι

কাস্টমার প্রোফাইল এডিট করতে চাইলে প্রোফাইল সেটিংস থেকে করতে পারবেন।

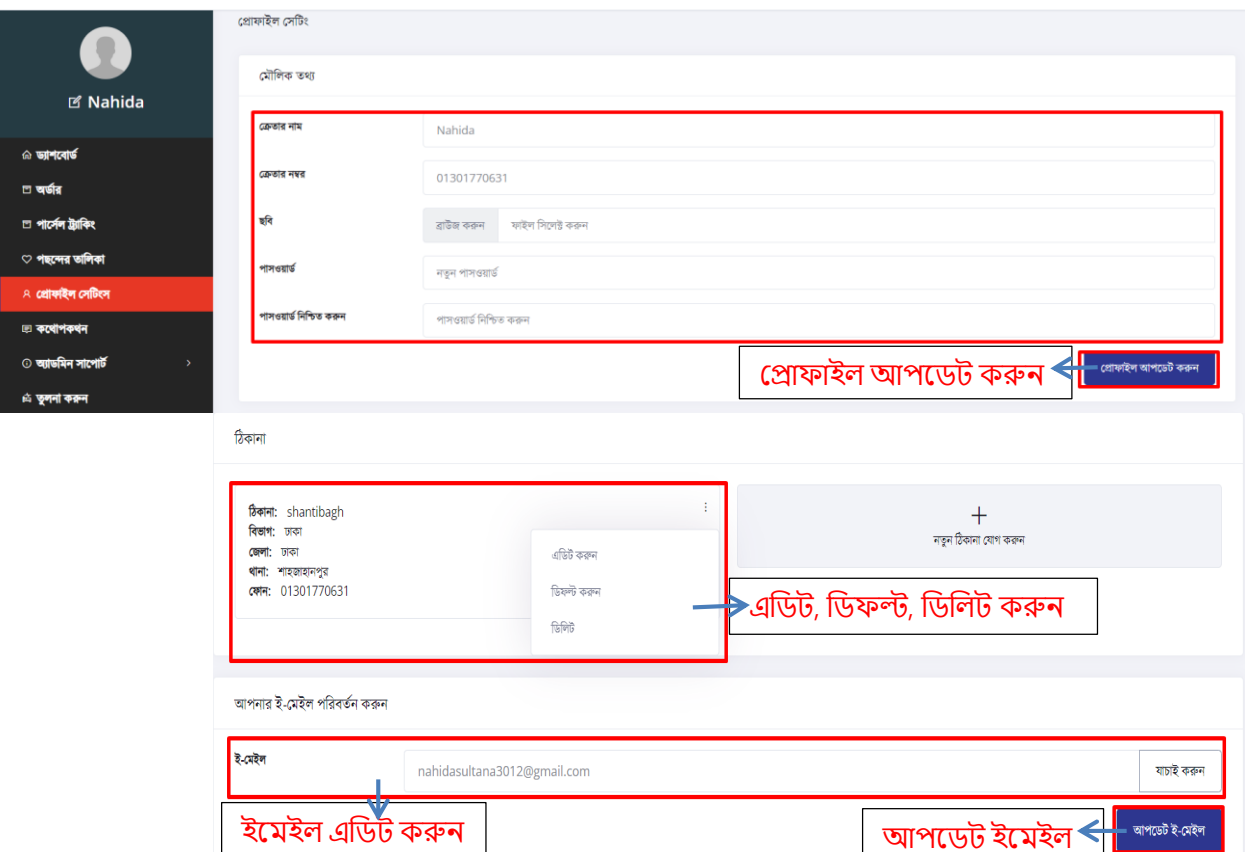

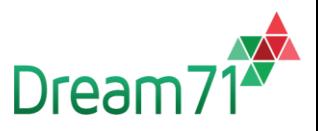

#### <span id="page-10-0"></span>৬ কথোপকথন

কোনো প্রোডাক্ট সম্পর্কে প্রশ্ন থাকলে কাস্টমার হোম থেকে উদ্যোক্তাকে মেসেজ দিতে পারবেন। সেলার গ্রাহক সেবার কথোপকথন থেকে রিপ্লাই দিবেন। সেলার এর রিপ্লাই কাস্টমার কথোপকথন থেকে দেখতে পারবেন এবং কাস্টমার রিপ্লাই দিতে পারবেন।

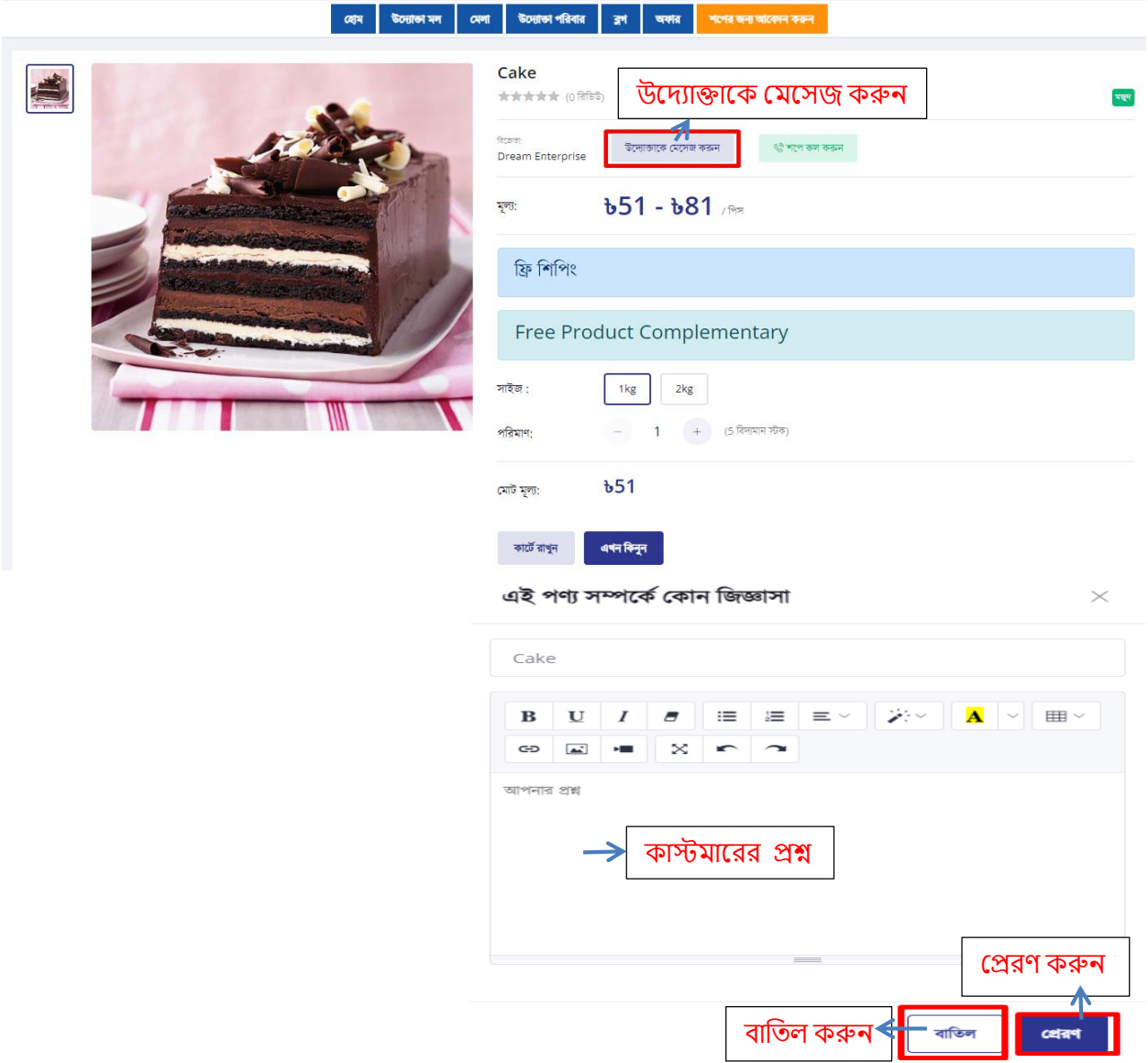

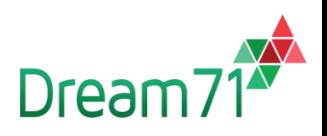

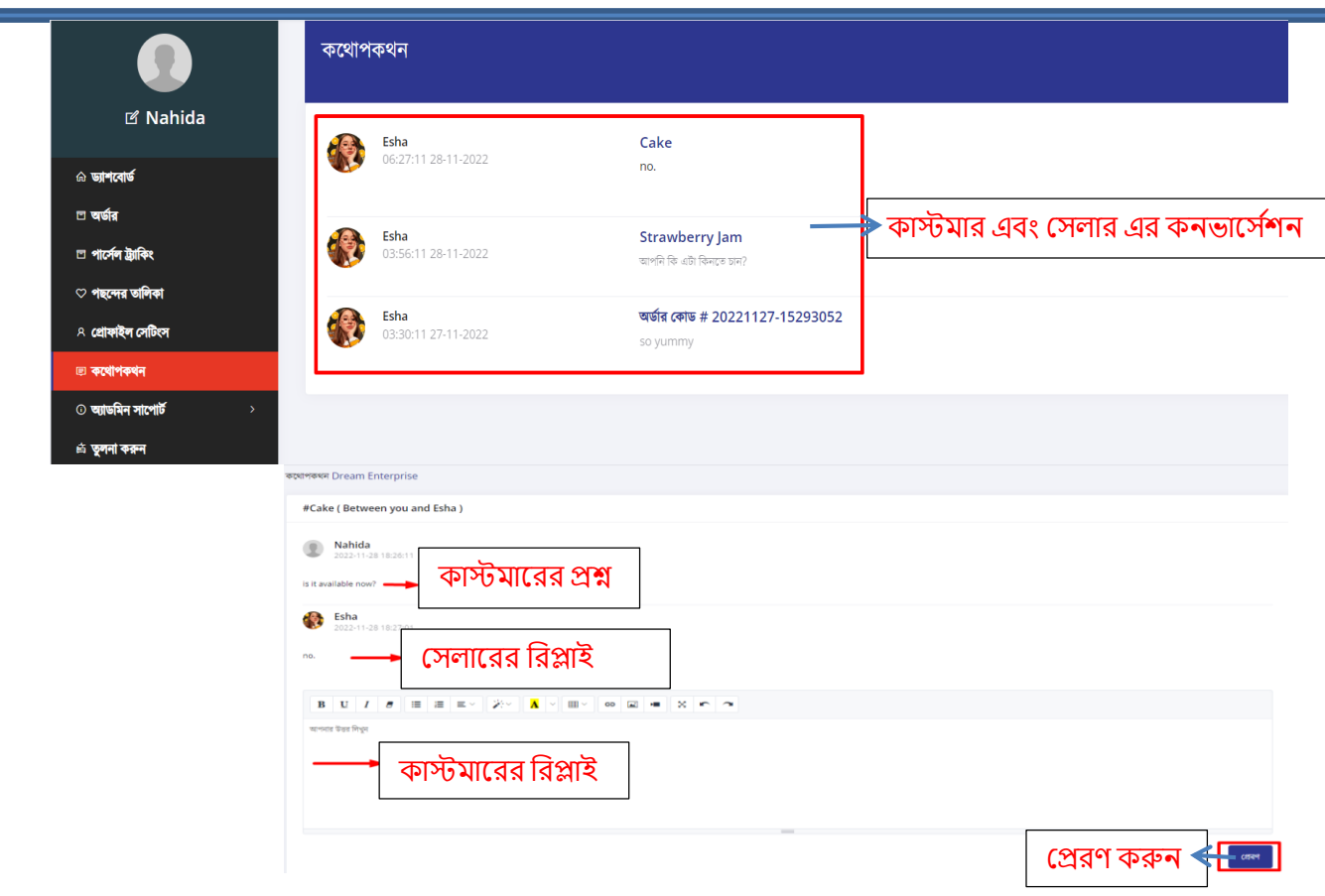

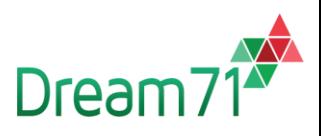

# <span id="page-12-0"></span>৭ অযাড্লিন সাবপার্ ড

<span id="page-12-1"></span>৭.১ অ্যাডমিন সাপোর্ট টিকেট: কাস্টমার অ্যাডমিন এর কাছে টিকেট এর মাধ্যমে কোনো মেসেজ পাঠাবত পারবেন।

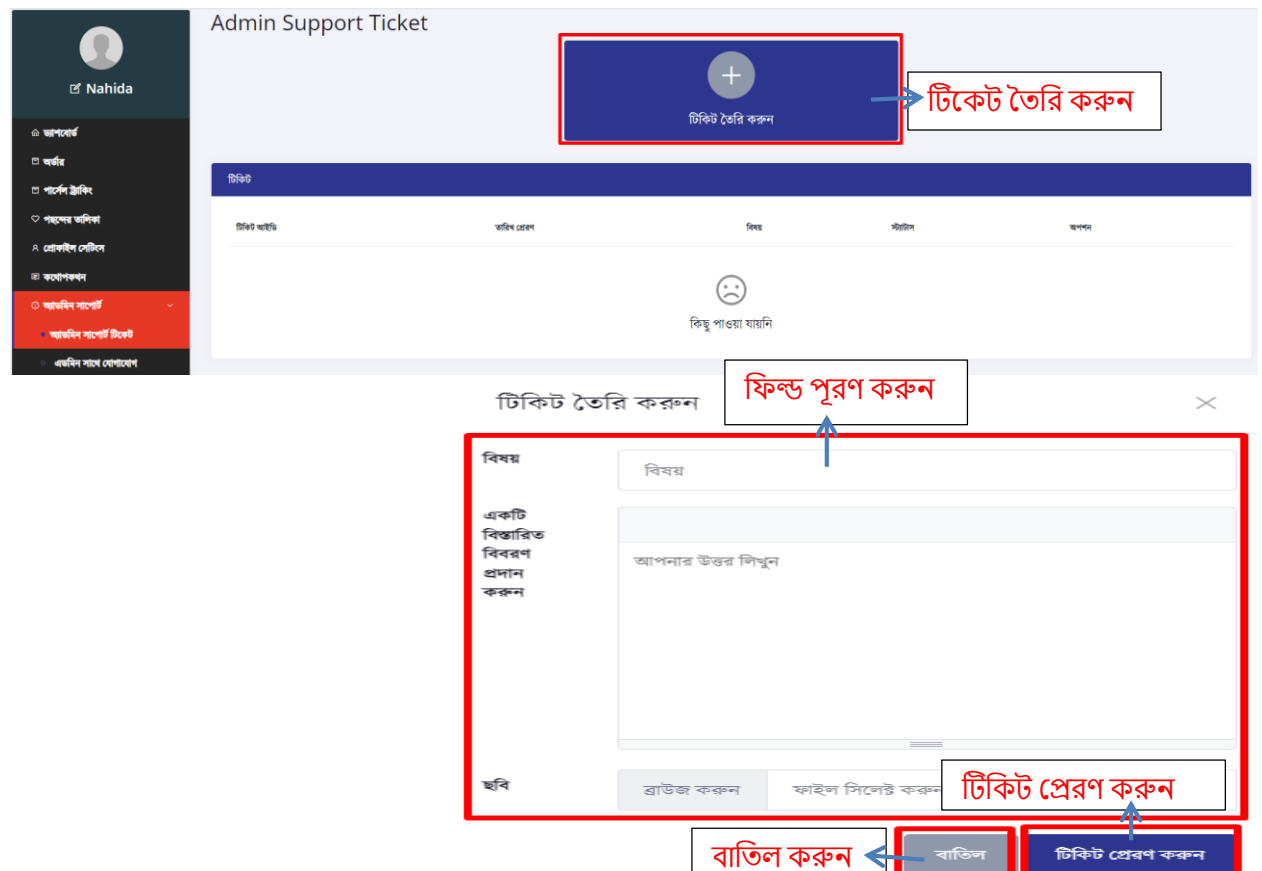

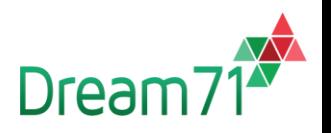

<span id="page-13-0"></span>৭.২ এডমিন সাথে যোগাযোগ: কাস্টমার অ্যাডমিন এর সাথে সরাসরি যোগাযোগ করতে পারবেন।

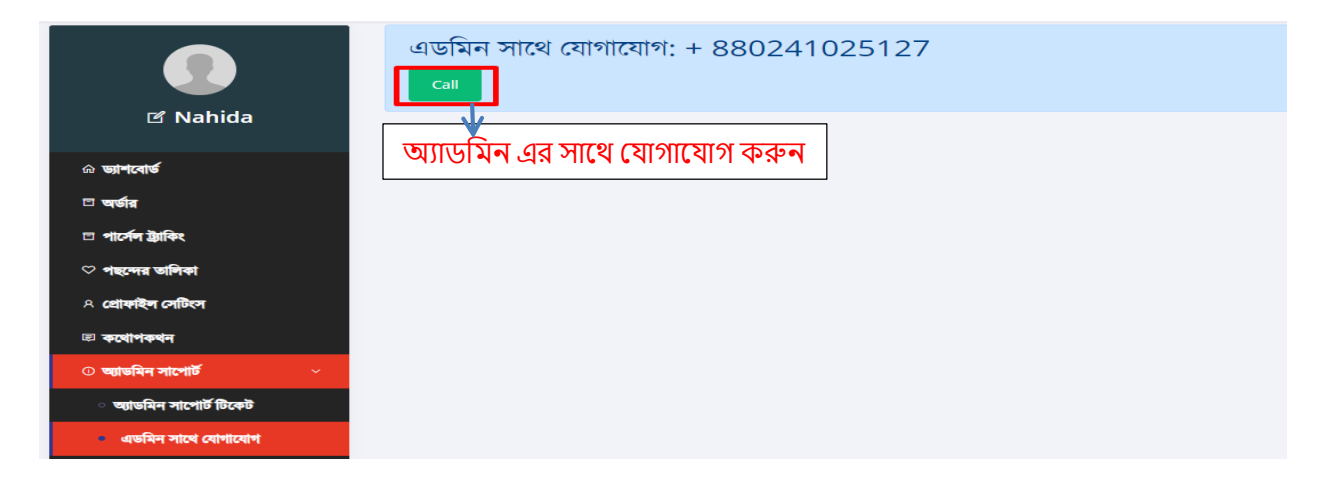

### <span id="page-13-1"></span>৮ তুলনা করুন

কাস্টমার শপ এর পণ্য তুলনার তালিকাতে রাখতে পারবেন এবং তুলনার তালিকা থেকে পণ্য কার্টে রাখবত পারবেন ও লকনবত পারবেন।

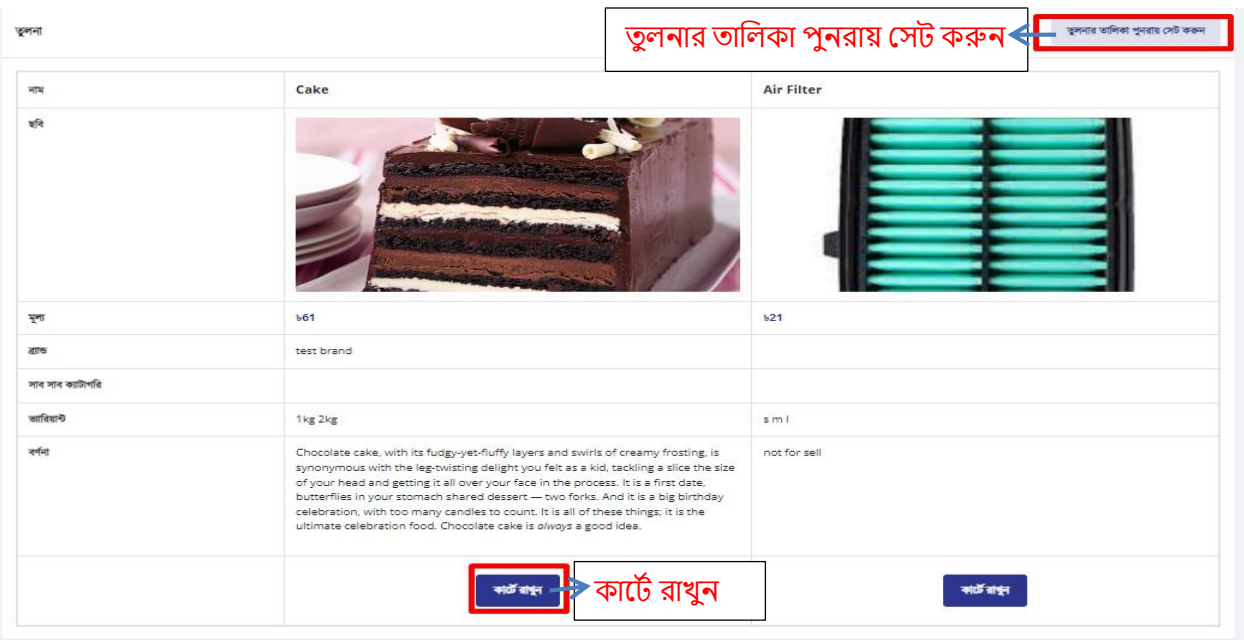